## THE CLAREMONT COLLEGES LIBRARY

# Deep Web<br>Search 2G

Kimberly Jackson, STEM Librarian (2020)

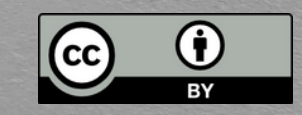

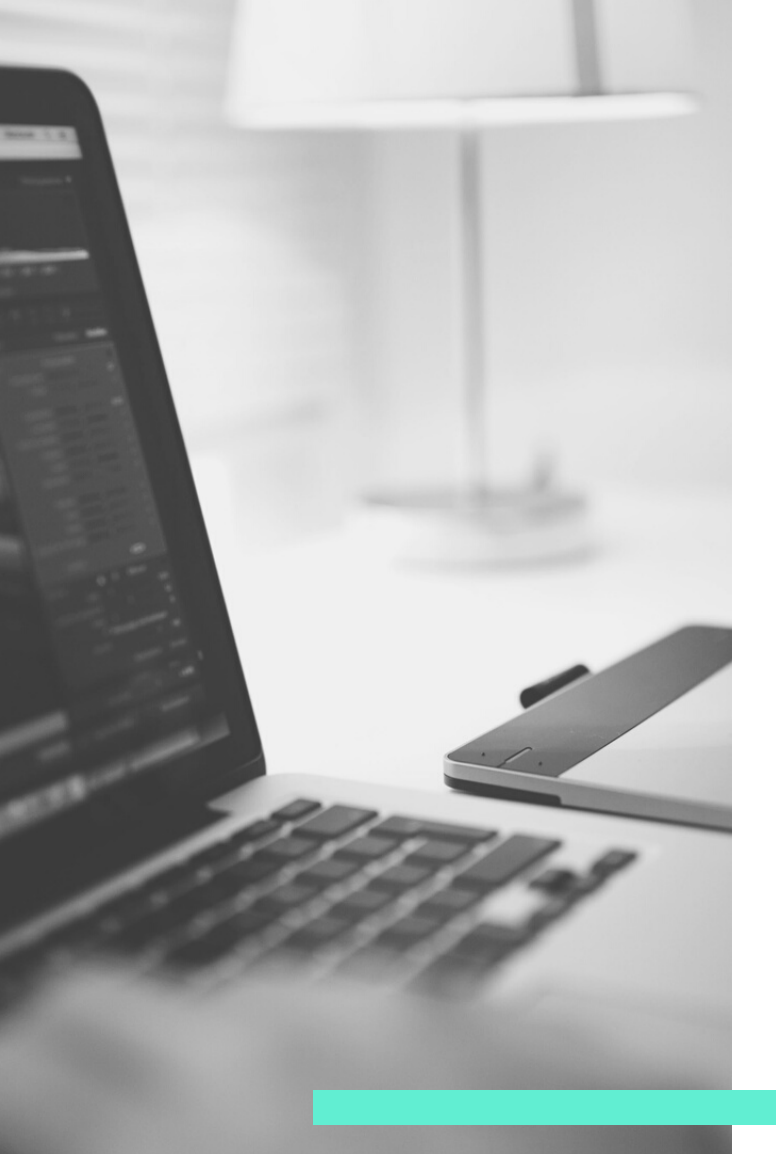

#### **USING A SEAR CH ENG INE**

# **ADVANCED OPERATORS**

These operators work with your keywords in Google searches to locate websites that will be more reliable and relevant to your topic.

# **FILETYPE:**

Using this operator will help you find specific file types on the web such as pdf, ppt, xls, jpeg

## TO USE

## keyword filetype:ppt

Q global warming filetype:ppt

 $\times$ 

# **RELATED:**

This operator will help you find websites that are related in subject/topic to one that you have already found.

TO USE

related: URL

 $\times$ 

related:https://www.epa.gov/climate-research  $\Omega$ 

**\*** This operator fill in blank spaces in your searching, such as for song lyrics or a quote where you can't remember all the words.

#### TO USE

Replace words in your search with an asterisk

climate change \*panel Q

## **ALLINTEXT: ALLINTITLE: ALLINURL:**

These three operators are similar in that they tell Google where to look for keywords within a website.

allintext: all keywords must be in the text allintitle: all the keywords must be in the title allinurl: all the keywords must be in the URL

> TO USE allinurl:keyword

allinurl:climate change

## **SITE:**

## This operator tells Google to look for keywords only on certain sites or domains. Example: www.cnn.com OR (.gov, .edu, .org, etc.)

#### TO USE

site:.nytimes.com site:.gov "hate speech" AND "2018" freeways site:.edu

site:.gov "hate speech" Q

J.  $\times$ 

#### **ADVANCED OPERATORS**

These range operators are used to indicate a range of numbers to be searched.

#### **TO USE**

## Place the .. between two numbers to indicate a range.

hats \$10...\$50  $\Omega$ 

**-** The NOT operator will ignore sites or won't include sites in the results that have that word in them.

#### TO USE

Place a hyphen – followed by a space and the word or phrase you want to eliminate.

"global warming" - news  $\Omega$ 

## **GOOGLE ADVANCED SEARCH**

Google has an advanced search link that you can find on the bottom of the page after you have done a basic search.

Advanced searching gives you more options and a better chance at finding what you are looking for. - Pages that link to a page

- Phrase searching
- Unwanted words
- Language selection
- Site selection
- File type
- Number range
- Similar sites
- 

google.com/advanced search

## GOOGLE BOOKS

Three view types:

- Preview (Limited page view)
- Full view (see all of the book)
- Google e-book (cost \$)
- Search within books

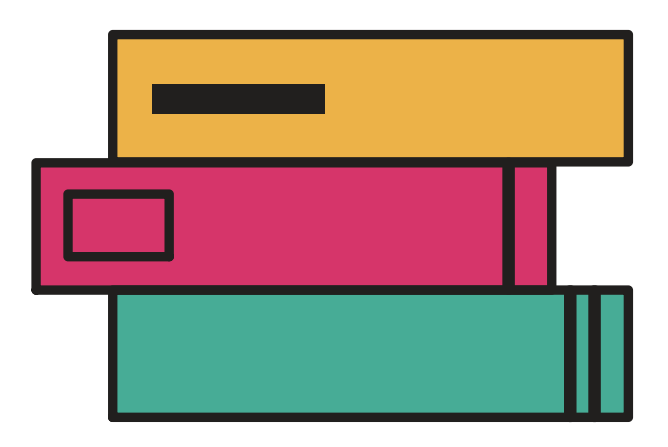

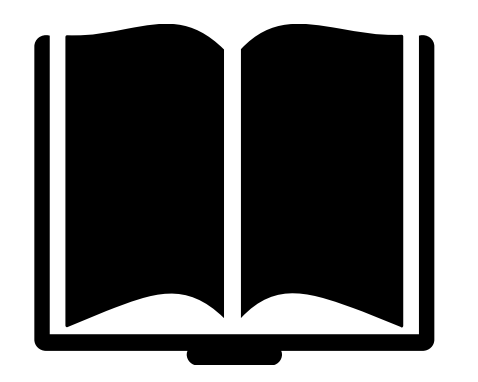

Helps you find at other locations:

- Local bookstore
- Public Library
- PDF download (if available)
- List of website references

[books.google.com](https://books.google.com/)

# **GOOGLE SCHOLAR**

Learn how to connect the Library [databases](https://library.claremont.edu/open-content/#block-1) to Google Scholar.

- Find scholarly articles
- Only click on articles that have a PDF/HTML link at the right
- NEVER pay for an article using Google Scholar

#### **Advanced display/filtering options:**

- Filter by date of publication
- Filter by related articles
- Shows how many times the article has been cited and where (adds to the authority and scholarly impact)

[scholar.google.com](https://libguides.libraries.claremont.edu/179)

# **ADDITIONAL TOOLS**

These can be used in the basic Google search box. They are useful when you just need a quick answer.

- **Convert measurement:** # and unit of measure  $\circ$  10 oz to ml
- **Sunrise and sunset:** Type sunrise and name of city sunrise and sunset: Los Angeles
- **Define:** Get the definition for an unknown word define: exponential
- **Time:** Gives the time for a specific country. time: brazil
- **Synonym:** Gives alternative words with same meaning.  $\circ$  synonym: impact
- **Language translate:** Quickly translate to the language of your choice.
	- $\circ$  translate spanish thank you for participating